# イラスト入りハガキ基板の作り方

# ●基板に自分だけのイラストを入れられる!

本章では配線やレジスト・シルクによって基板にイラストを 入れた作例を紹介します. イラストを入れることで、見た目にも 面白い基板を作ることが可能です.このようなちょっと変わっ たテクニックを使うことで,自分のオリジナルイラストを基板に 入れたり,日本地図や世界地図,自宅までの地図などを基板 に入れることが可能です.個人でも簡単に基板を製造できる 環境が整ってきました. みなさんも, 是非イラスト入りの基板に 挑戦してみてください.

# ●ハガキ基板の作り方

図1. 図2に電子工作フェスティバルの招待状を示します. 電子工作フェスティバルは,P 板.com が主催する電子工作コ ンテストの授賞式イベントです.電子工作コンテストは現在, GUGEN という名称に変わって現在も続いています.

この基板は,裏面に郵便番号と送り先を記入する欄があり, 切手を貼ることで実際に郵便として送ることが可能です.また, 部品を実装すると 2 つの LED が交互にチカチカ光るマルチ バイブレータ回路になります(図 3). 見た目にも面白く、実際 に回路を構成しているということでご好評いただきました. 下 記に,ハガキ基板を設計した際のポイントを解説します. なお, 基板 CAD には Eagle Standard 版を使用しました.

レジスト色が異なる2種類の基板を作成しました. 緑色レジ スト版は銅箔を耐熱プリフラクス処理し、シルクは黒色と白色 の2色です. 白色レジスト版は銅箔を半田レベラ処理し、シル クはピンク色と黒色の2色です.シルクを重ねる順番を間違え ると意図した仕上がりにならないため,指示を出す必要があり ました.

## ●ハガキとして投函可能

基板のサイズは実際の官製はがきと同様,140x100mmで す.また,裏面には郵便番号・住所・指名を記入する欄が設 けてあります(図 4). そのため、切手を貼れば郵便として送る ことが可能です.普通の定形郵便として 80 円で送ることが可 能ですが、実際に基板を送る際には、郵便局にて確認し、局 員の方に手渡ししてください.また,基板の四隅は丸めておく と良いです.やすりなどで削っても良いかと思います.郵便番 号の枠の位置,線の太さなどは郵便局の Web ページをご参 照ください.

緑色レジストの基板では郵便番号を描くために白色のシル クを配置しています.白色レジストの基板では郵便番号の欄 はピンク色の枠のみ用意しています(図 5). 2008年 - 2008年 - 2008年 - 2008年 - 2008年 - 2018年 - 2018年 - 2019年 - 2019年 - 2019年 - 2019年 - 2019年 - 2019年 - 2019年 - 2019年 - 2019年 - 2019年 - 2019年 - 2019年 - 2019年 - 2019年 - 2019年 - 2019年 - 2019年 - 2019年

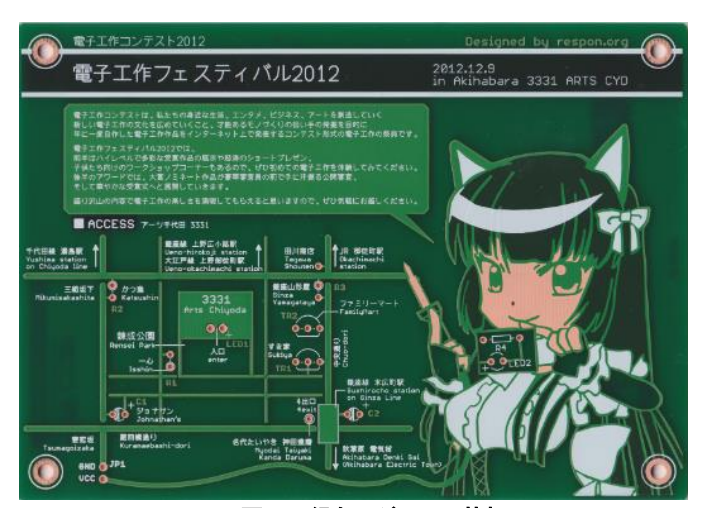

図 1: 緑色レジストの基板

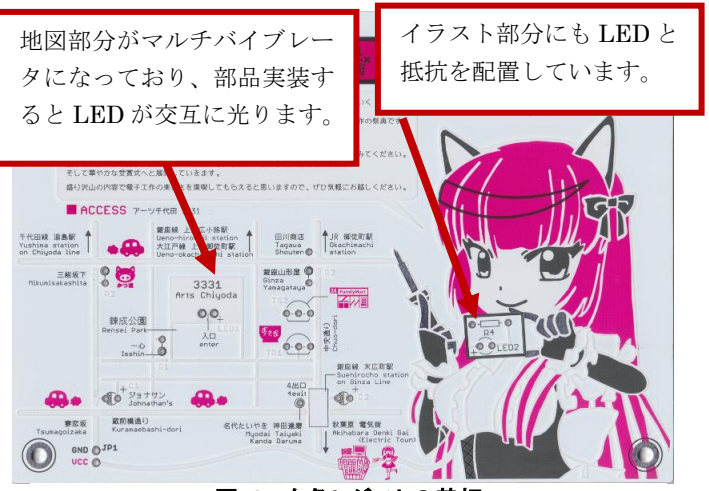

図 2: 白色レジストの基板

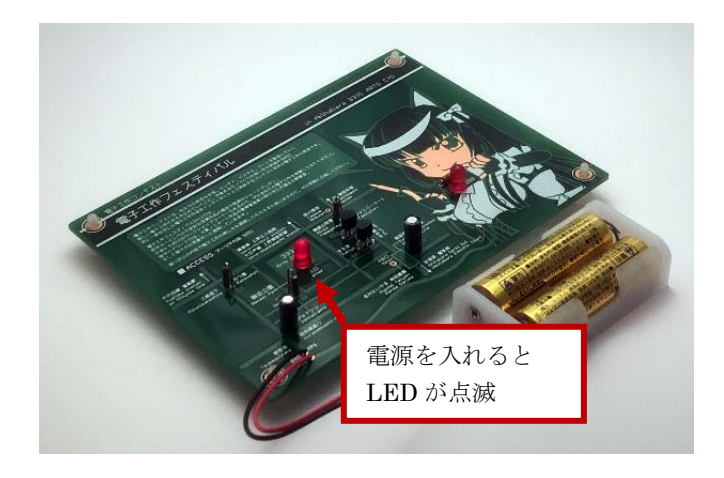

### 余熱@れすぽん

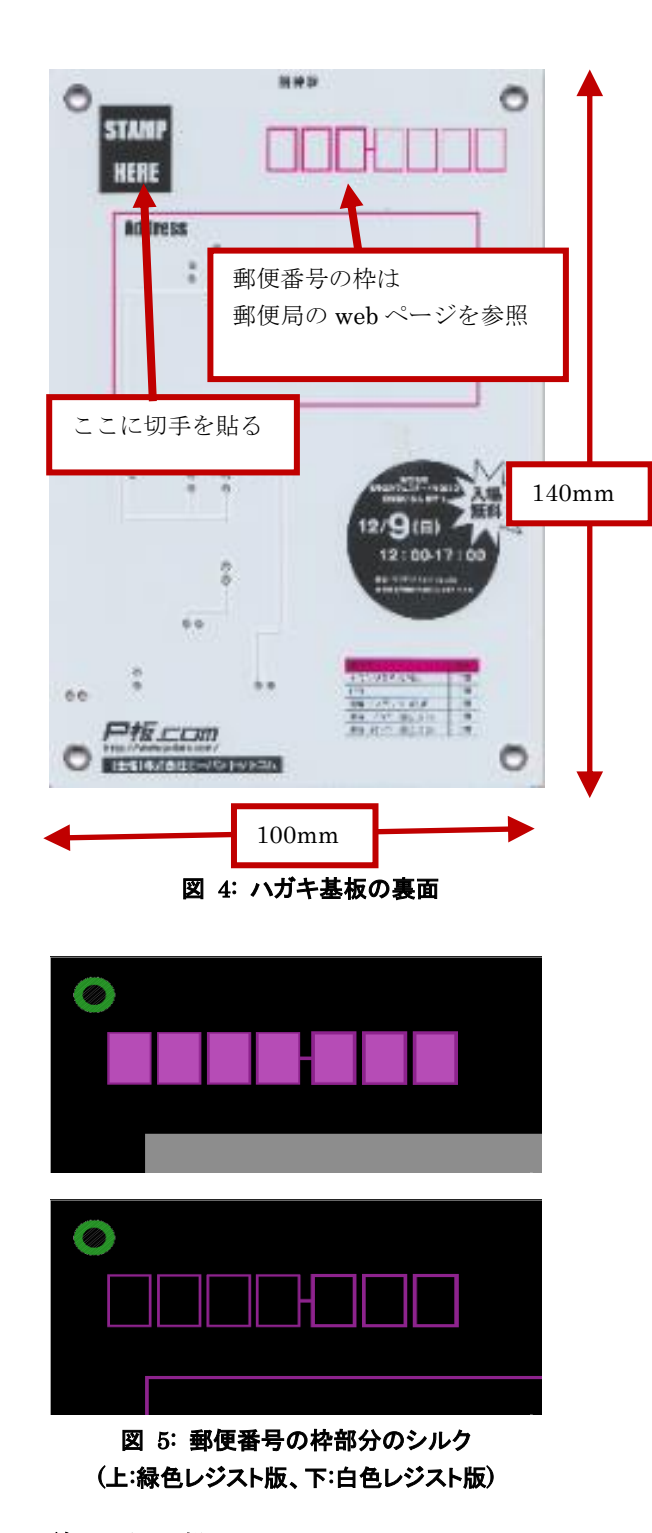

### ●配線で地図を描く

ハガキ基板には電子工作フェスティバルの会場までの地 図が配線によって描かれています.ランドマークとなる建物に はそれぞれ部品を配置するためのランドがあり,部品を実装 することで LED が交互に点滅する非安定マルチバイブレー タ回路を構成しています(図 6).LED 点滅の切り替わる速度 は. 抵抗 R2 と R3 の値や. コンデンサ C1 と C2 によって変え ることが可能です.ここでは詳しい動作の説明は省略します. 高速で動作する信号はないため,基板のレイアウトでは特に 注意する箇所はありません.

 今回の基板は未実装基板をイベントで頒布するために作り ました. そのため, 部品セットの入手が容易で, 初心者の方で も半田付けが可能な設計にしました.

サンハヤト社製の小型ブレッドボードパーツセット LED 点 滅回路(SBS-202)をパーツセットとして使用することができま す.このパーツセットを使えばブレッドボードにて動作を確認 してから基板に部品を実装できます. パーツショップの他,大 型の書店などでも購入可能なため,入手も容易です.

会場の地図に合わせて部品配置,配線を行うため,まずは Document レイヤに地図を描き,その線に合わせて配線を引 きました(図 7).

地図の道路部分の線を配線として利用するため,交差部 分は少し隙間を開け,回路上で別の配線として利用していま す.また、基板の裏面にはなるべく配線をしていません.どう しても裏面が必要な場合には,表面に配線がある部分に重 ねて配線しています.基板が透けて裏側の配線が見えてしま うため,注意が必要です(図 8).

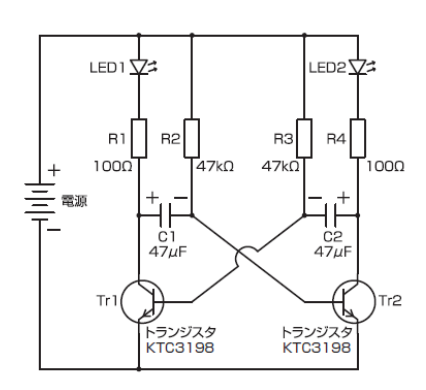

図 6: マルチバイブレータ回路

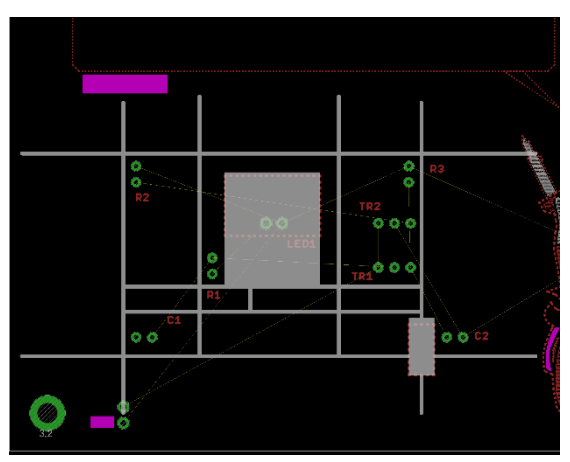

図 7: 部品の配置検討

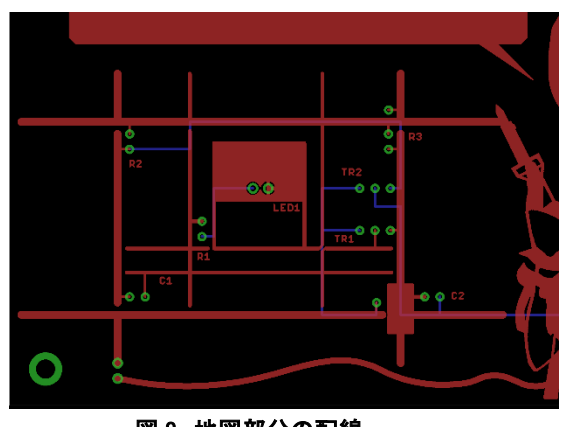

図 8: 地図部分の配線

## ●キャラクターの絵を入れる

今回は,電子工作コンテスト 2012 のオリジナルキャラクタ ー「皐月アリス」ちゃんのイラストを基板に入れました.イラスト の部分にも LED と抵抗を配置し,部品実装時には LED が 点滅します.

## ▲イラストの製作

基板になる元の絵はそのままでは細すぎる線があるため使 えません.ペイントソフトを使って一定の幅の太いペンツール を使って絵をトレースし,簡略化します.その後,ウィンドウ透 過ツールを使って基板 CAD を透過させ,ペイントソフトの上 から基板 CAD を使って配線・シルクを描いていきます(図9). Eagle にはビットマップを取り込んで配置する機能があります が,今回は使用しませんでした.

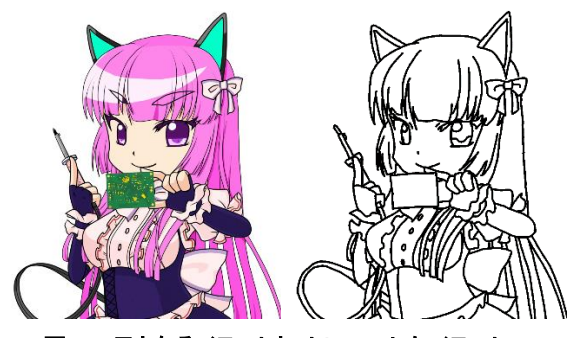

# ▲シルクの反転に注意 図 9: 元となるイラストと、トレースしたイラスト

緑色レジストの基板に白色シルクを使ってイラストを 入れる場合,背景が緑色,イラスト部分が白色になるた め,イラストがポジネガ反転して見えるので注意が必要 です(図10). 今回の基板では緑色レジストの他に白色レ ジストも用意していますが,白色レジストの基板ではイ ラストがポジネガ反転しません

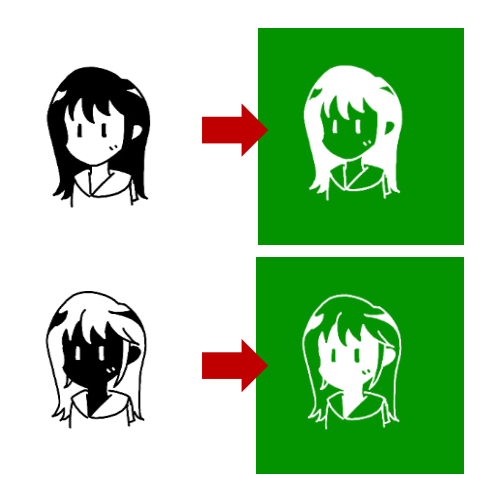

## 図 10: 白色シルクはポジネガ反転されて 出力されるので注意

今回の基板では,緑色レジストの基板と白色レジストの基 板で設計データを分けています.緑色レジスト版では顔に耐 熱プリフラックス処理をした銅箔,服の白い部分には白色の シルクを配置していますが、白色レジスト版では、顔はレジス トの白のまま,服の黒い部分に黒色のシルクを配置していま す(図 11).

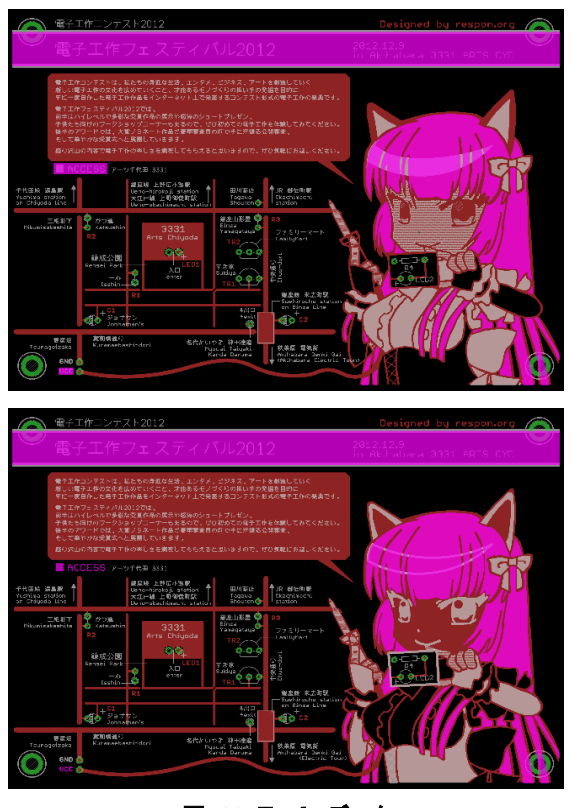

図 11: Eagle データ (上:緑色レジスト版、下:白色レジスト版)

実は、試作の際には両方とも同じデータを使って製造した ため、見た目が良くなかったため改版となりました(図 12).

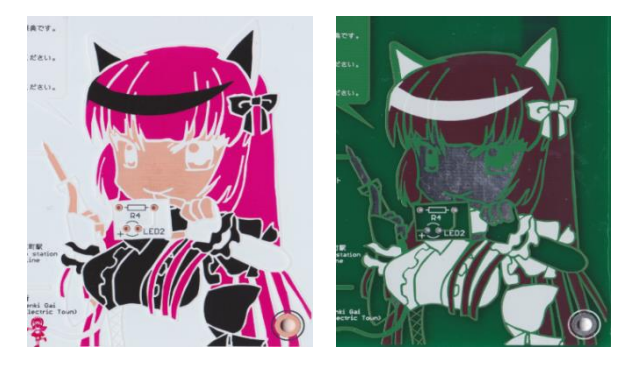

図 12: 試作時の基板

## ●レジスト・シルク

図 13 にレジスト・シルクの見本を示します. 例えば基板に 文字を入れる場合,シルクで描くこともできますが,ベタ GND の銅箔の上にレジストマスクで描いても綺麗に見えます.また, 両面のガラス基板の場合,裏面の配線もおもて面の見た目に 多少影響します.

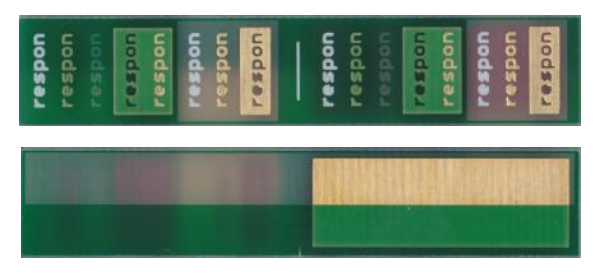

図 13: レジスト・シルクの見本 (上下にひっくり返した図)

#### ●終わりに

複雑な基板を作らなくても,ちょっとしたアイディアで基板 がカッコよく,自慢できるものになります.とっつきにくいと思っ ても,まずは CAD に触れて,また実際に基板を製造してみる のが良いと思います.

「基板にイラストを入れ,回路としても動作させる」というのは, プロの仕事では難しく,趣味の世界ならではの独自の発展と 言えます.プロには絶対に作れないものをアマチュアが作る というのも,面白いものだと思います.まだまだこの分野はプ レイヤーが少ないので,是非皆さんも挑戦してみてください.

最後に少しだけ著者の話を.今回は取り上げませんでした が,同時期に発表した「基板少女」という作品は FPGA 基板 の裏面に女の子のイラストを入れたことで、当時ちょっとした 話題にして頂きました. 基板少女は今でもマルツさん,共立 電子さんで購入することが可能です.基板を小ロットで販売 するノウハウを生かして,最近はクラウドファンディングで 「TISPY」というアルコールチェッカーの予約もしていますの で,そちらも合わせてよろしくお願いします.